## Using the CampusGroups Calendar for MBA Co-Curricular Events

Last Modified on 10/09/2024 11:57 am EDT

Instructions on how to use the CampusGroups calendar to find and register for MBA Co-Curricular Events.

## **Before You Start**

You will need the following before you can complete this task:

Your PennKey username and password

If CampusGroups fails to load in your browser repeatedly, please let us knowso we can track its performance.

- 1. **Log in** to [groups.wharton.upenn.edu](https://groups.wharton.upenn.edu/USE/events-calendar/groups.wharton.upenn.edu) with your PennKey credentials.
- 2. **Click the calendar icon** in the top right corner of the page.

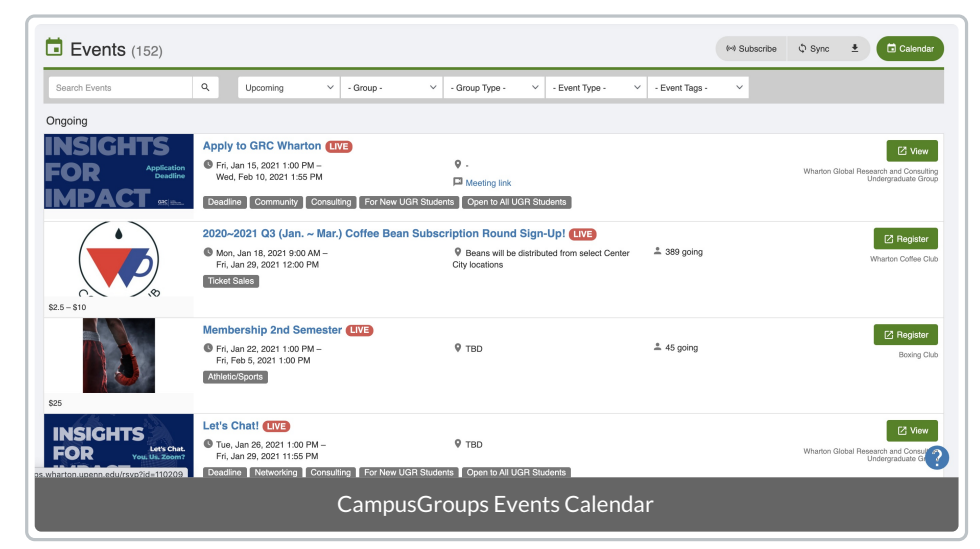

3. **Search** for events or **filter** by **upcoming/past events**, **club or group nam**e, **group type**, **event type**, or **event tags**. If you want to find events for the Leadership and Student Life departments, you can search for**Group Type "MBA Cohorts."**

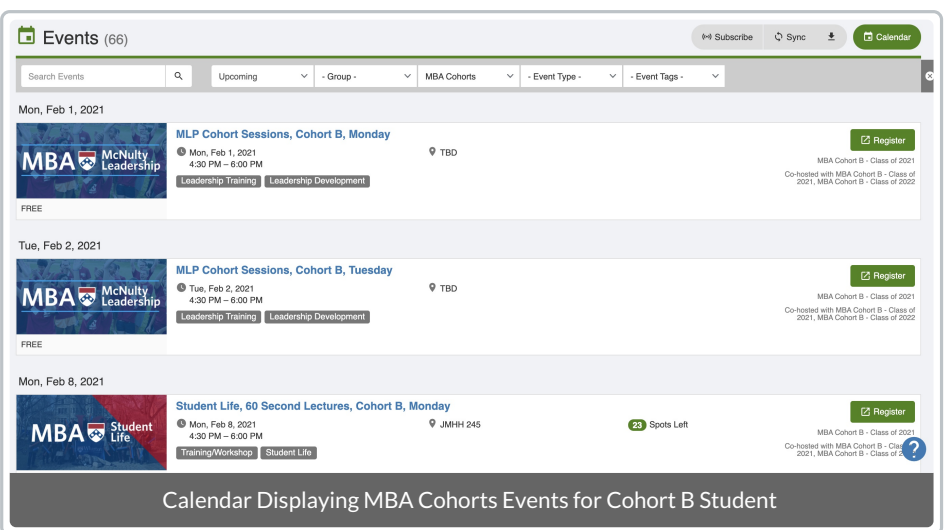

4. Click the **Register** button to the right of the event name. Choose your quantity and RSVP type and click **Register** again.

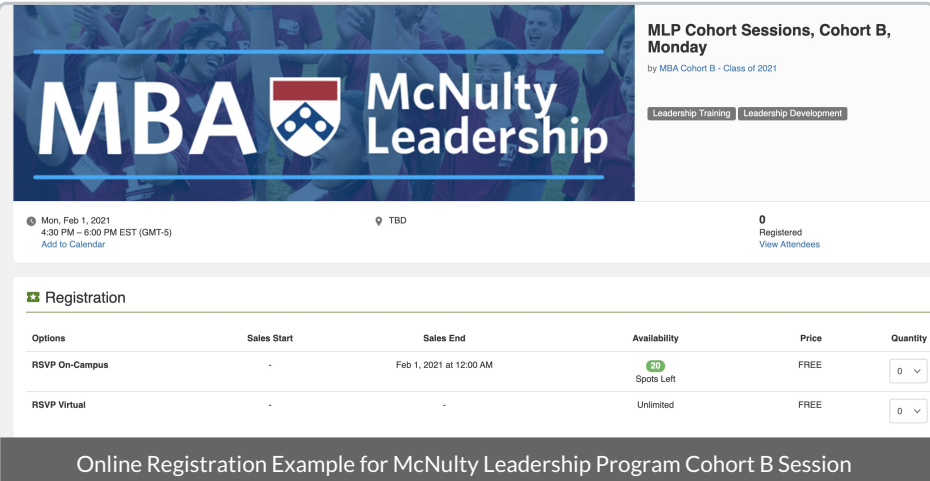

5. **Add the event to your Google calendar** once you receive the registration confirmation email. You'll receive an event reminder the day before your scheduled event.

## Questions?

For questions about your CampusGroups account:

- Contact: [computing.wharton.upenn.edu](http://computing.wharton.upenn.edu)
- Email: support@wharton.upenn.edu

If you experience an error in the CampusGroups website:

- Contact: <https://help.campusgroups.com/en/>
- Email: support@campusgroups.com